## **D-Link**

# Руководство по быстрой установке

Данный продукт можно настраивать с помощью любого современного web-браузера, такого как Microsoft Internet Explorer 6 или Netscape Navigator 7 или выше

## **DI-784**

11a/11g двухрежимный 108Мбит/с беспроводной маршрутизатор

### Прежде чем начать

- 1. Если данное устройство планируется использовать для разделения широкополосного доступа в Интернет компьютерами внутренней сети, то вам потребуется кабельный или DSL-модем с портом Ethernet, а также действующая учетная запись, полученная у провайдера Интернет.
- 2. Для настройки двухрежимного беспроводного маршрутизатора DI-784 лучше использовать тот компьютер, который подключен к вашему модему. DI-784 работает как DHCP-сервер и динамически назначает IP-адрес и информацию о сети. За более подробной информацией о настройки сетевого адаптера для динамического получения IP-адреса обращайтесь к Приложению в конце данного руководства или к руководству пользователя.

#### Проверьте содержимое комплекта

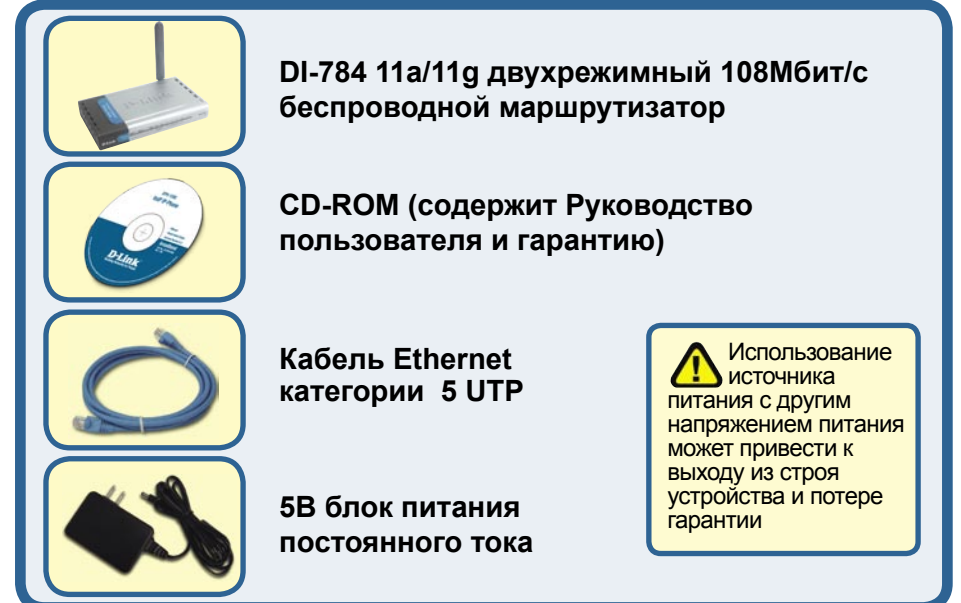

Если что-либо из перечисленного отсутствует, обратитесь к Вашему поставщику.

©2004 D-Link Systems, Inc. Все права защищены. Торговые марки или зарегистрированные торговые марки являются собственностью их владельцев. Программное обеспечение и спецификации могут изменяться без уведомления.

## **Подключение беспроводного маршрутизатора DI-784 к сети**

- **A.** Сначала подключите адаптер питания к разъему на задней панели устройства и включите адаптер в электрическую розетку. Индикатор питания Power загорится.
- **B.** 1. Отключите ваш кабельный или DSL-модем. Теперь DI-784 можно подключать, кабельный или DSL-модем должен быть отключен. Кабельный/DSL-модем (Питание отключено) - DI-784 (Питание включено)

 2. Подключите кабель Ethernet к разъему Ethernet на кабельном или DSL-модемe. После этого включите модем. Кабельный/DSL-модем (Питание включено) - DI-784 (Питание включено)

 3. Подключите другой конец кабеля Ethernet к порту WAN на задней панели DI-784. Индикатор WAN загорится, показывая установление соединения. Если индикатор не загорелся, вернитесь к шагу B и повторите инструкции.

- **C.** Подключите кабель Ethernet к порту LAN 1 на задней панели DI-784, другой конец кабеля подключите к сетевому адаптеру компьютера, при помощи которого вы будете осуществлять настройку DI-784. Индикатор для порта LAN 1 загорится, показывая установление соединения. (Примечание: Порты LAN DI-784 автоматически настраиваются на полярность кабеля, т.е. являются портами Auto-MDI/MDIX. Это означает, что для подключения к ним вы можете использовать как «прямой», так и «обратный» кабели Ethernet)
- **D.** Компьютеры, оборудованные сетевыми беспроводными адаптерами D-Link стандартов 802.11a/b/g, могут начать работать с DI-784 сразу после их установки, используя параметры, принятые по умолчанию.

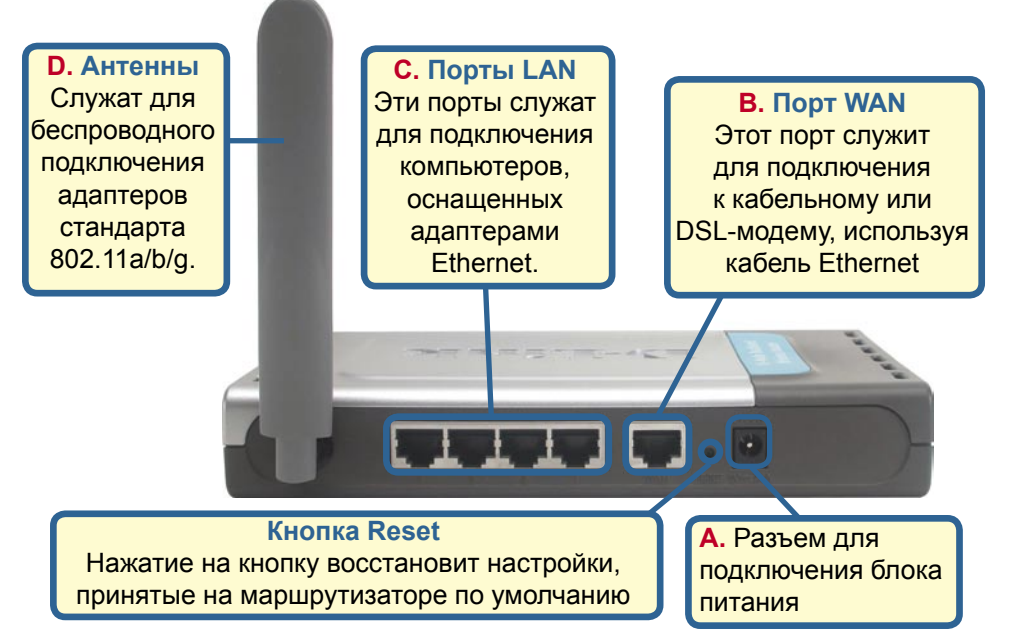

### **Перезагрузите ваш компьютер**

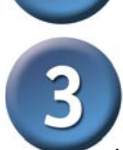

#### **Подключение нескольких компьютеров к маршрутизатору DI-784**

Использование дополнительных шнуров Ethernet (CAT5 UTP) для подключения ваших компьютеров к оставшимся Ethernet - портам LAN на боковой панели DI-784

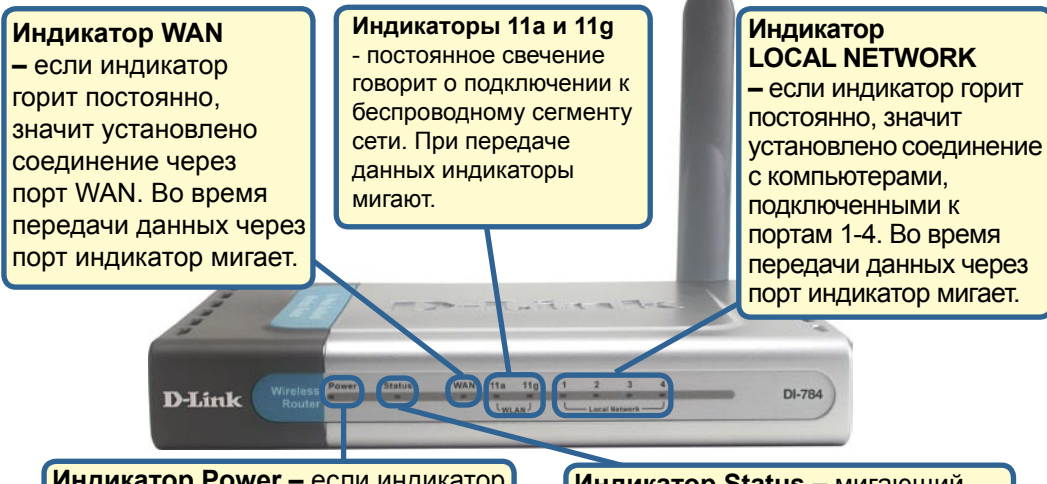

**Индикатор Power –** если индикатор горит постоянно, значит устройство включено.

**Индикатор Status –** мигающий индикатор показывает, что DI-784 готов к работе.

После завершения настройки, описанной в руководстве по быстрой установке, сеть будет выглядеть следующим образом:

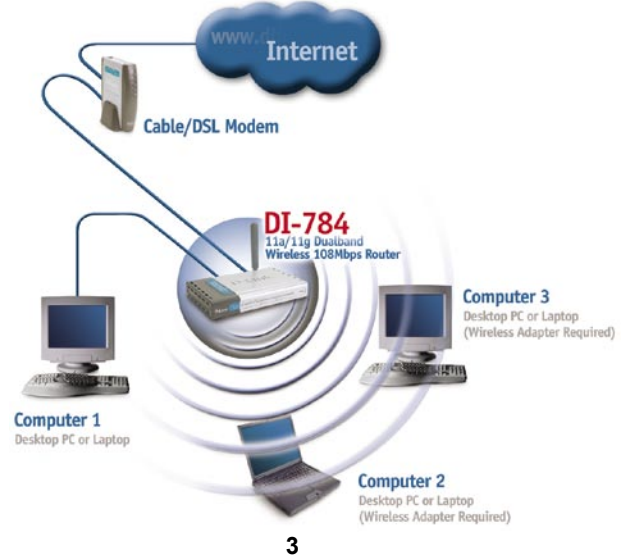

## **Использование мастера установки**

**Запустите web-браузер** и наберите в адресной строке **"http://192.168.0.1".** Затем нажмите клавишу **Enter**

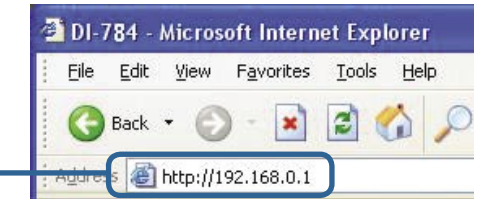

Появится экран регистрации пользователя.

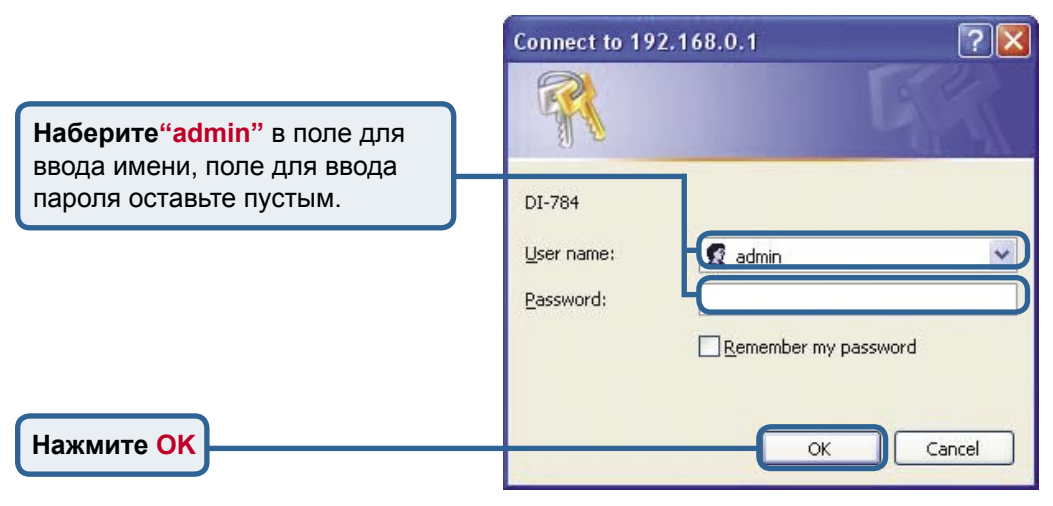

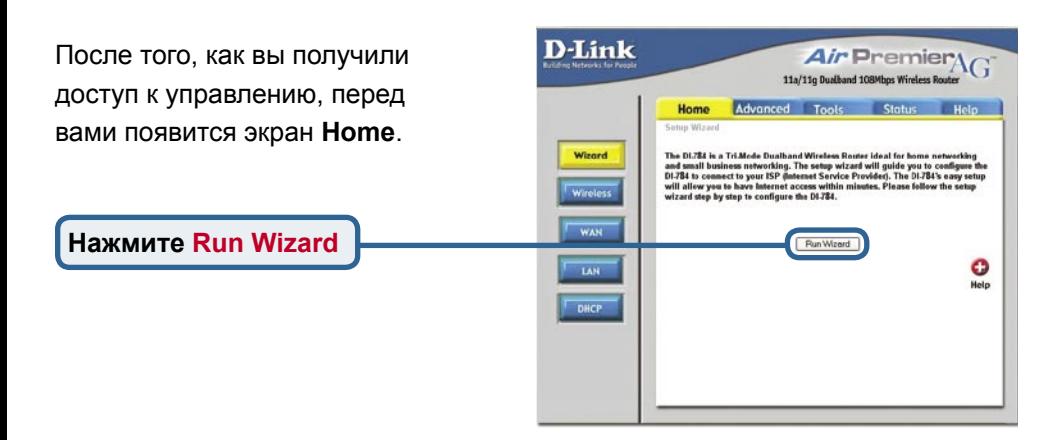

#### **Использование мастера установки (продолжение)**

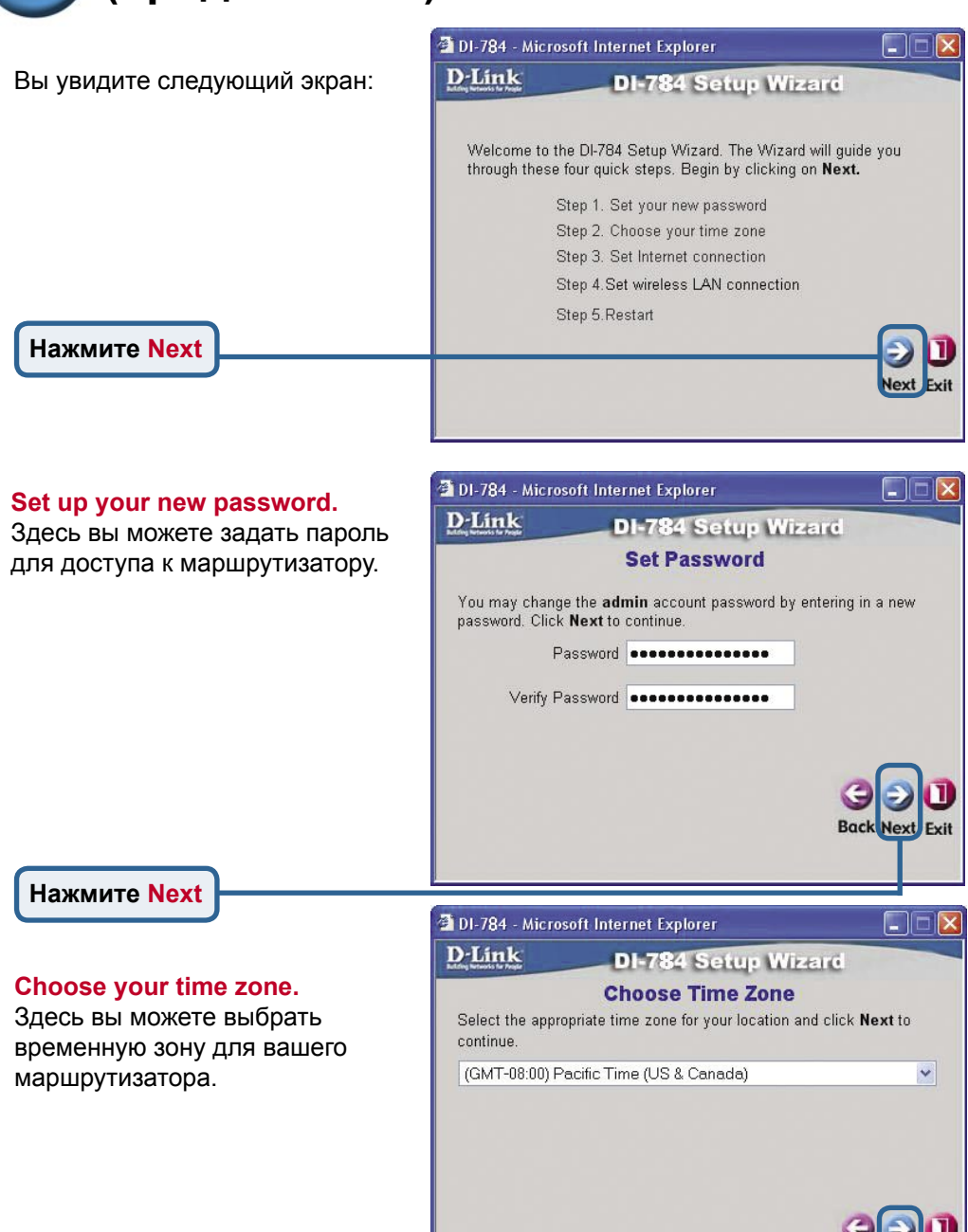

**Нажмите Next**

**Back Next** 

Exit

## **Использование мастера установки (продолжение)**

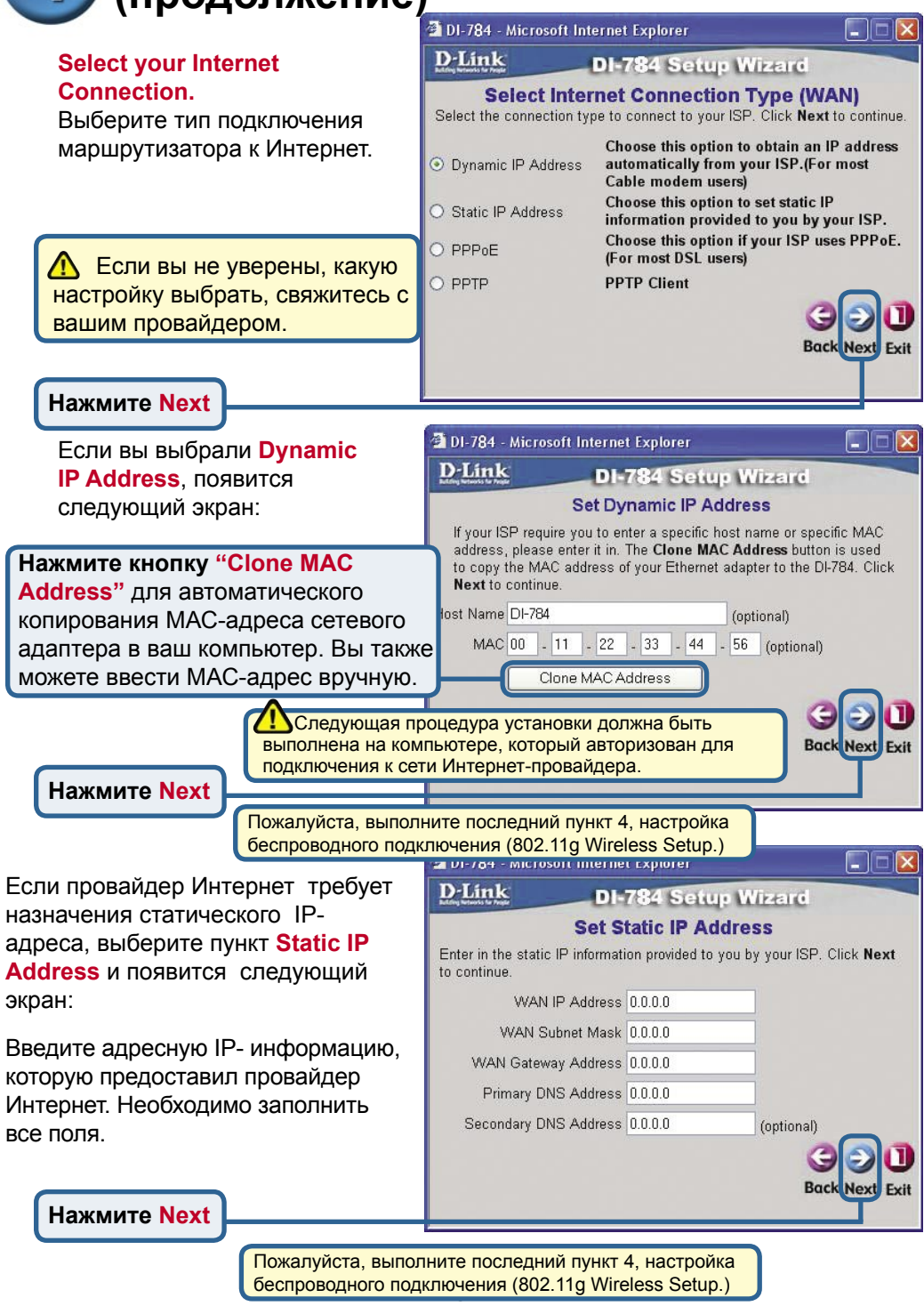

#### , Использование мастера установки (продолжение)

Если ваш провайдер использует **PPPoE** (Point-to-Point Protocol Ethernet), выберите этот пункт появится следующий экран:

Пожалуйста, убедитесь, что вы удалили все существующе на вашем компьютере ПО дл работы PPPoE.

Ввелите имя пользователя и пароль, которые предоставил провайдер Интернет.

Нажмите Next

#### Настройка параметров беспроводного подключения 802.11g

Принятые по умолчанию настройки сетевого беспроводного подключения следующие:  $SSID = default$  $Channel = R$ Можно изменить эти параметры в зависимости от настроек существующей беспроводной сети.

DI-784 поддерживает три уровня шифрования трафика при работе по стандарту 802.11g (64-bit, 128-bi, и 152-bit) и при необходимости можно включить шифрацию. По умолчанию шифрование выключено (disabled). Можно изменить эти параметры в зависимости от настроек существующей беспроводной сети.

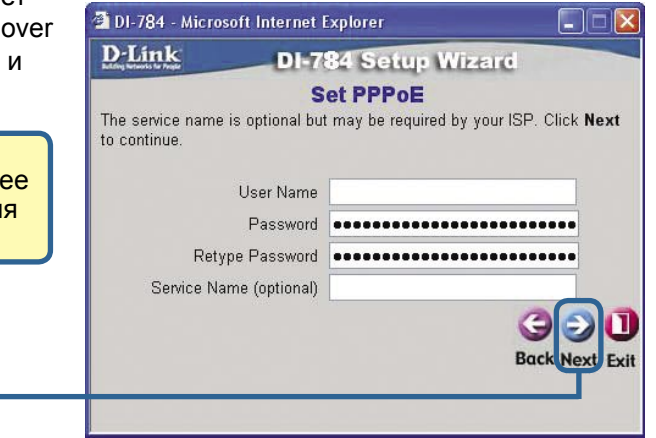

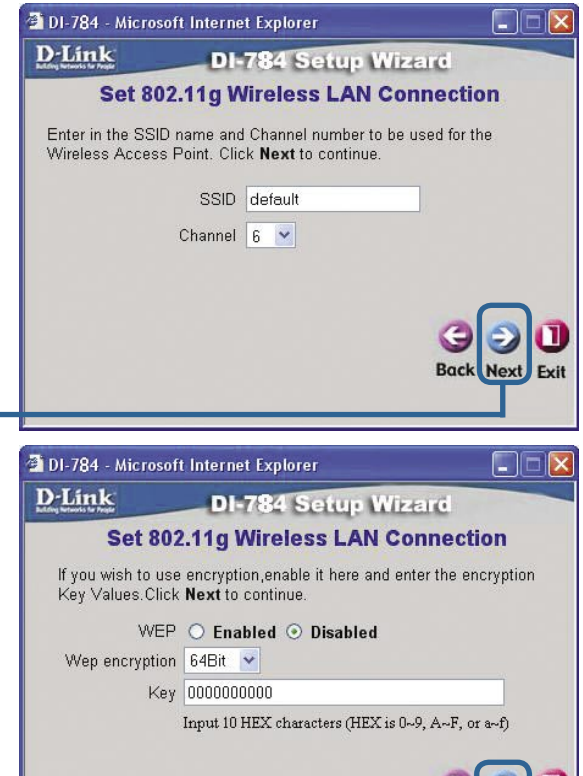

**Back Next Exit** 

Нажмите Next

Нажмите Next

### **Использование мастера установки(продолжение)**

#### **Настройка параметров беспроводного подключения 802.11a**

Принятые по умолчанию настройки сетевого беспроводного подключения следующие: SSID = **default** Channel = **52** Можно изменить эти параметры в зависимости от настроек существующей беспроводной сети.

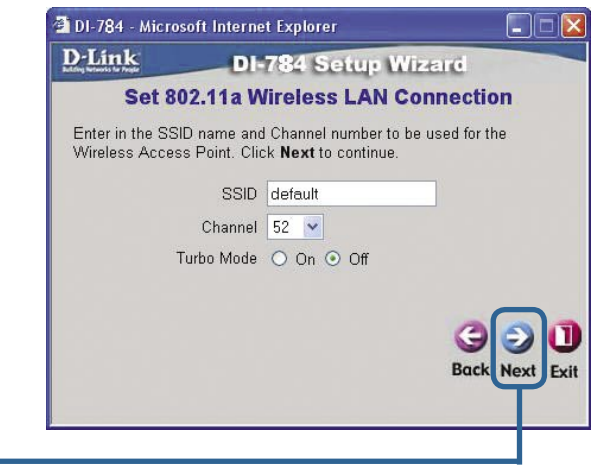

#### **Нажмите Next**

DI-784 поддерживает три уровня шифрования трафика при работе по стандарту 802.11a (64-bit, 128-bi, и 152-bit) и при необходимости можно включить шифрацию. По умолчанию шифрование выключено (disabled). **Можно изменить эти параметры в зависимости от настроек существующей беспроводной сети.**

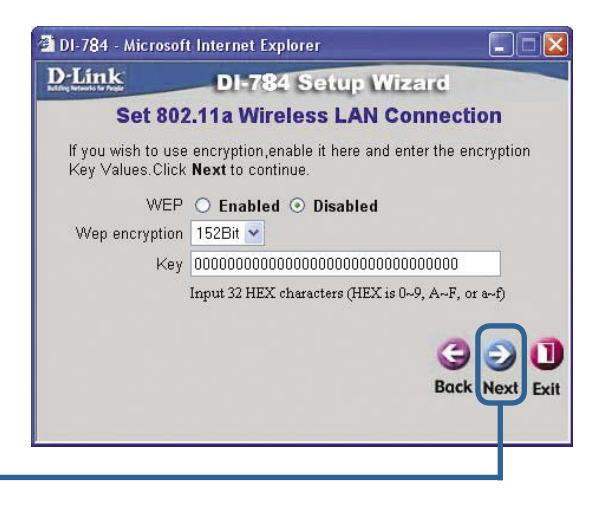

**Нажмите Next**

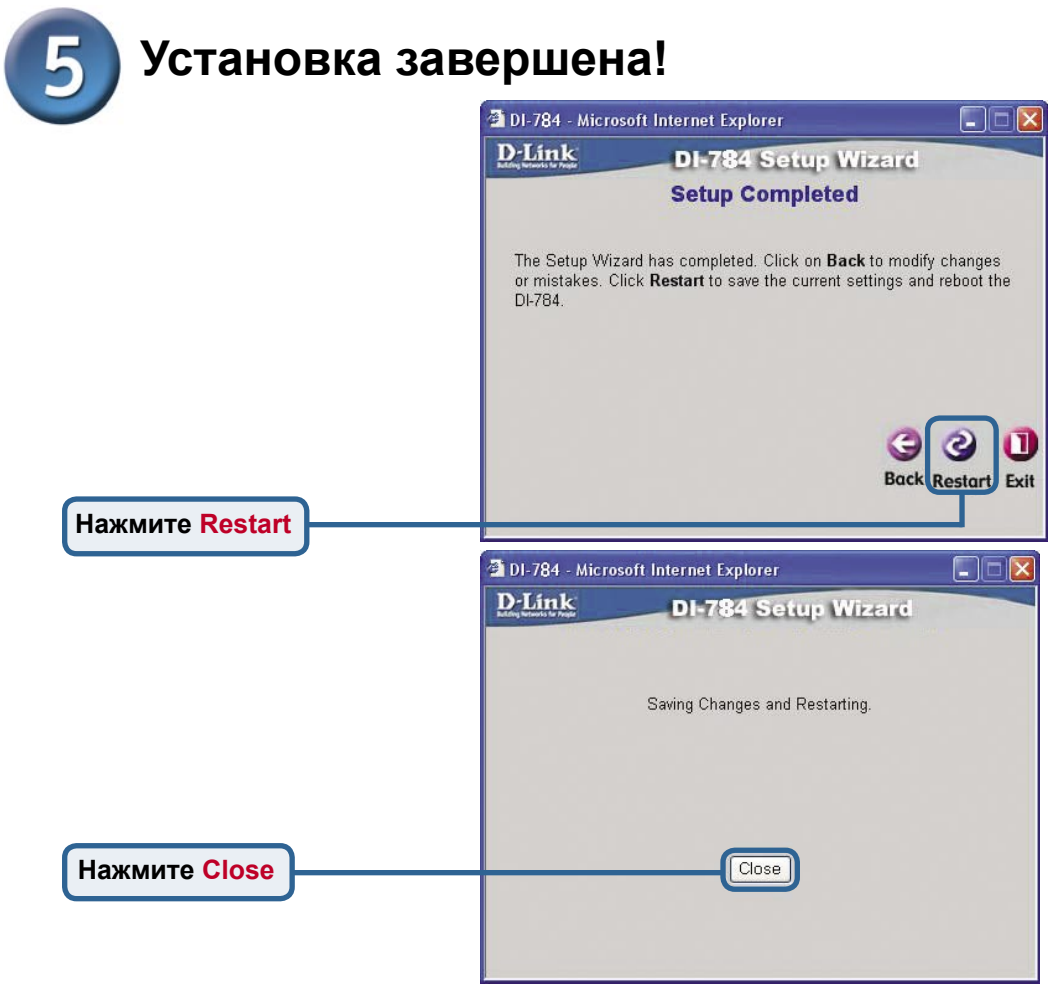

### **Проверьте соединение с Интернет.**

Вы будете перенаправлены на страницу **Home**.

#### **Нажмите**

Теперь **перезапустите** Web-браузер на компьютере (например, Internet Explorer или Netscape Navigator) для подключения к любимому Web-сайту для проверки подключения к Интернет.

Чтобы получить больше информации или произвести дополнительные настройки, обращайтесь к страницам **Advanced**, **Tools** или **Status** Webинтерфейса управления или к руководству пользователя на CD.

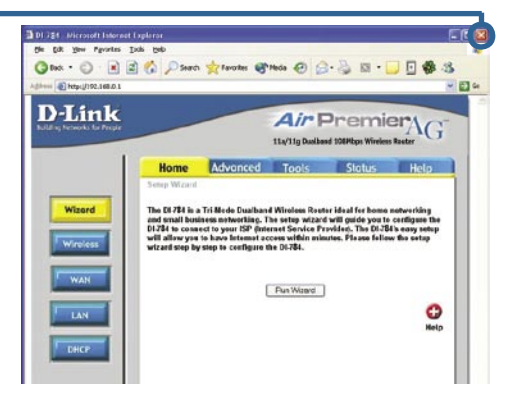

## **ПРИПОЖЕНИЕ**

Для подключения к сети, убедитесь, что сетевой адаптер вашего компьютера настроен правильно. Здесь приведены рекомендации по настройке адаптера для автоматического получения IP адреса от маршрутизатора DI-784.

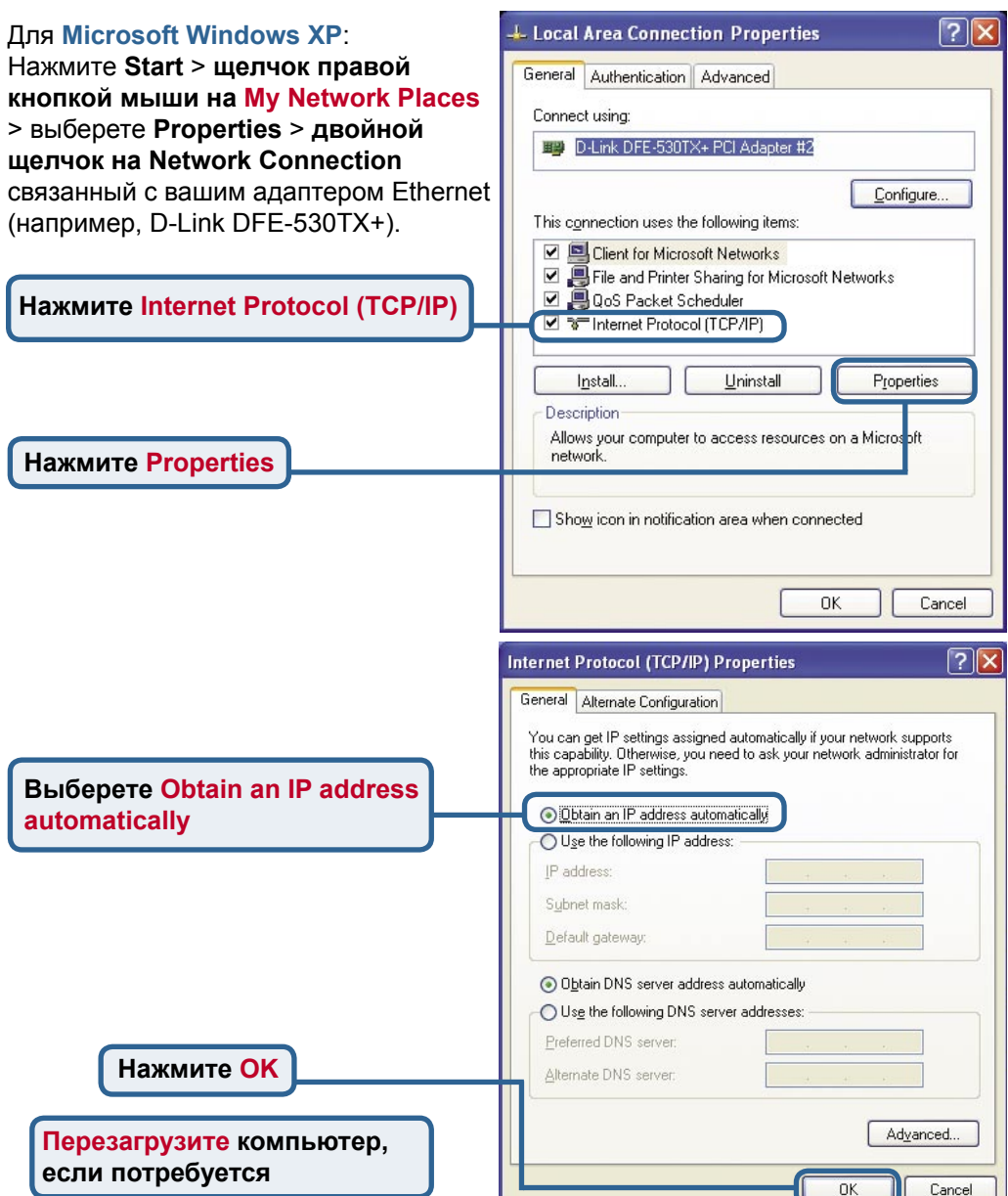

C) - 3 Disson, in rates (TI)-

 $\overline{\mathbb{R}}$ ak Tasks

Situationers

Disable this retires! ŵ.

LAN or High-Speed Internet

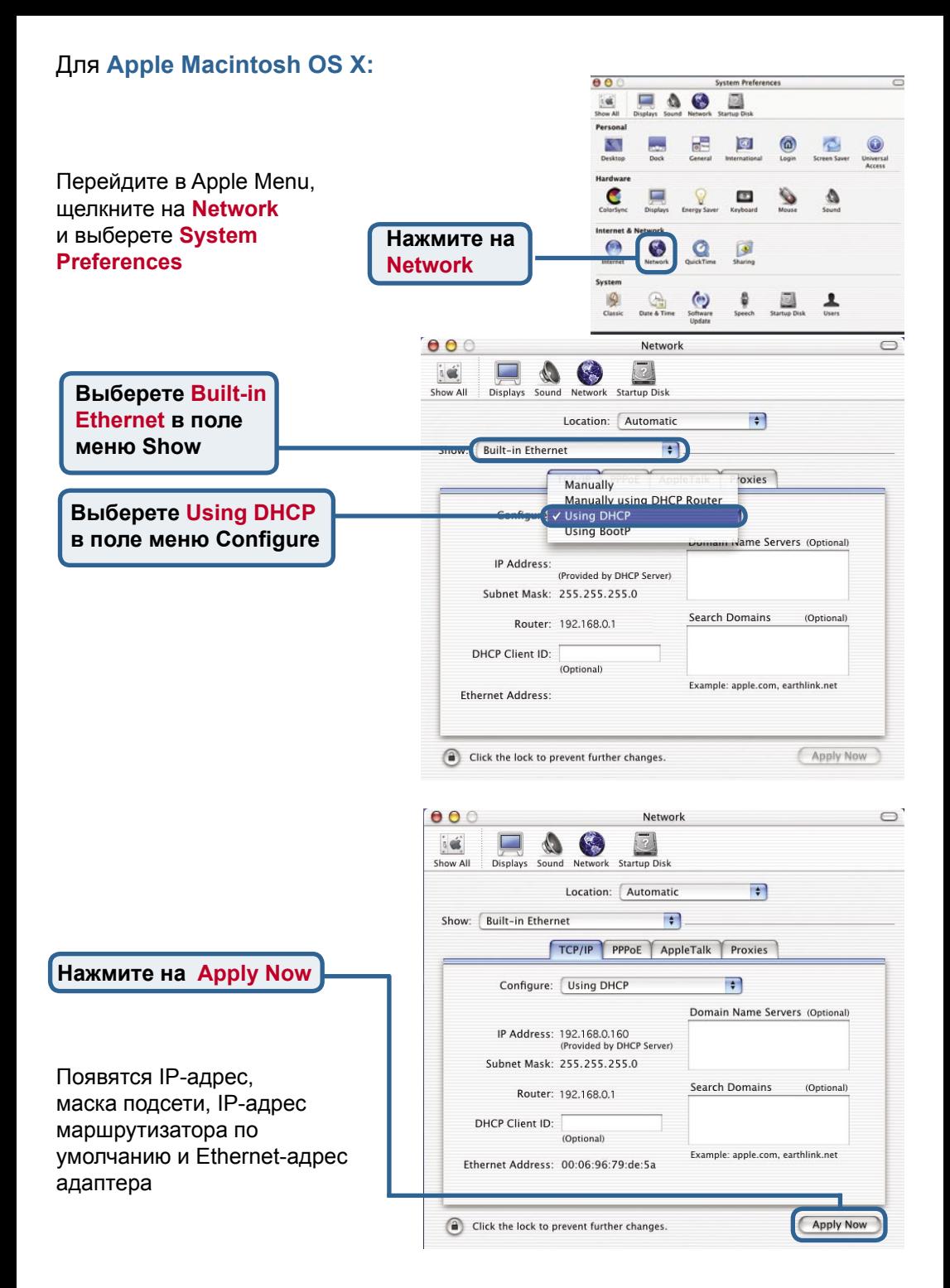

### **Техническая поддержка**

Обновления программного обеспечения и документация доступны на Интернет-сайте D-Link.

D-Link предоставляет бесплатную поддержку для клиентов в течение гарантийного срока.

Клиенты могут обратиться в группу технической поддержки D-Link по телефону или через Интернет.

> **Техническая поддержка D-Link:** (095) 744-00-99

#### **Техническая поддержка через Интернет**

http://www.dlink.ru email: support@dlink.ru

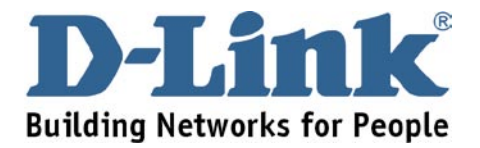